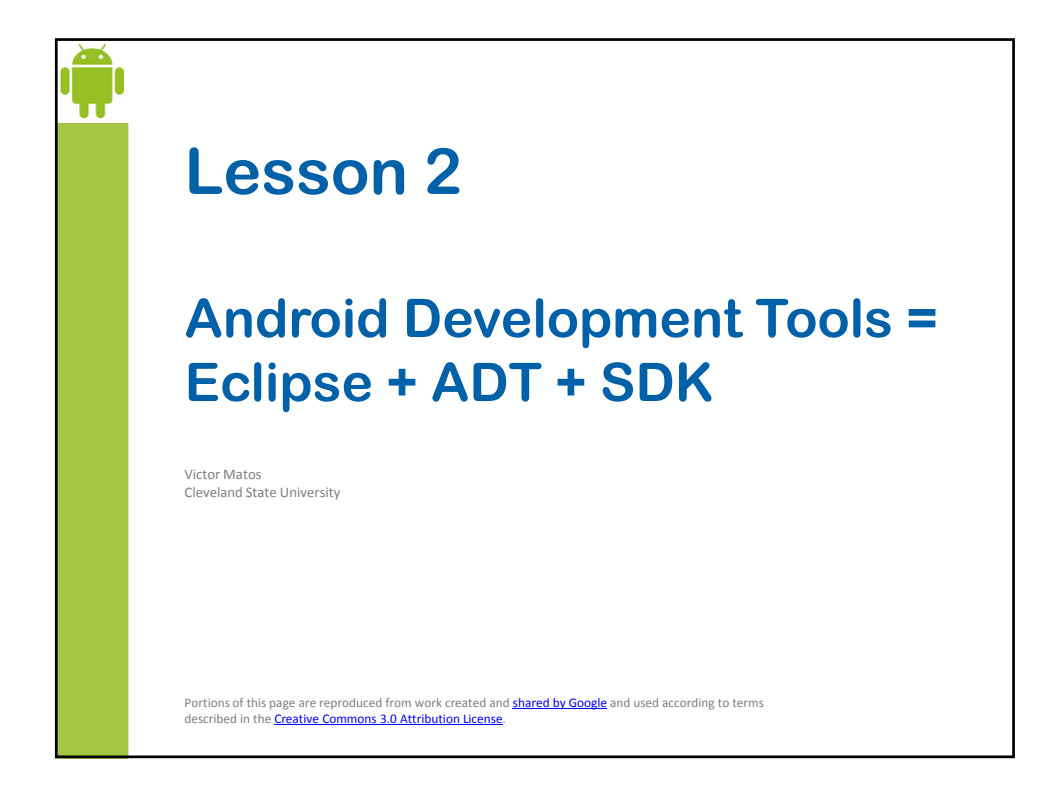

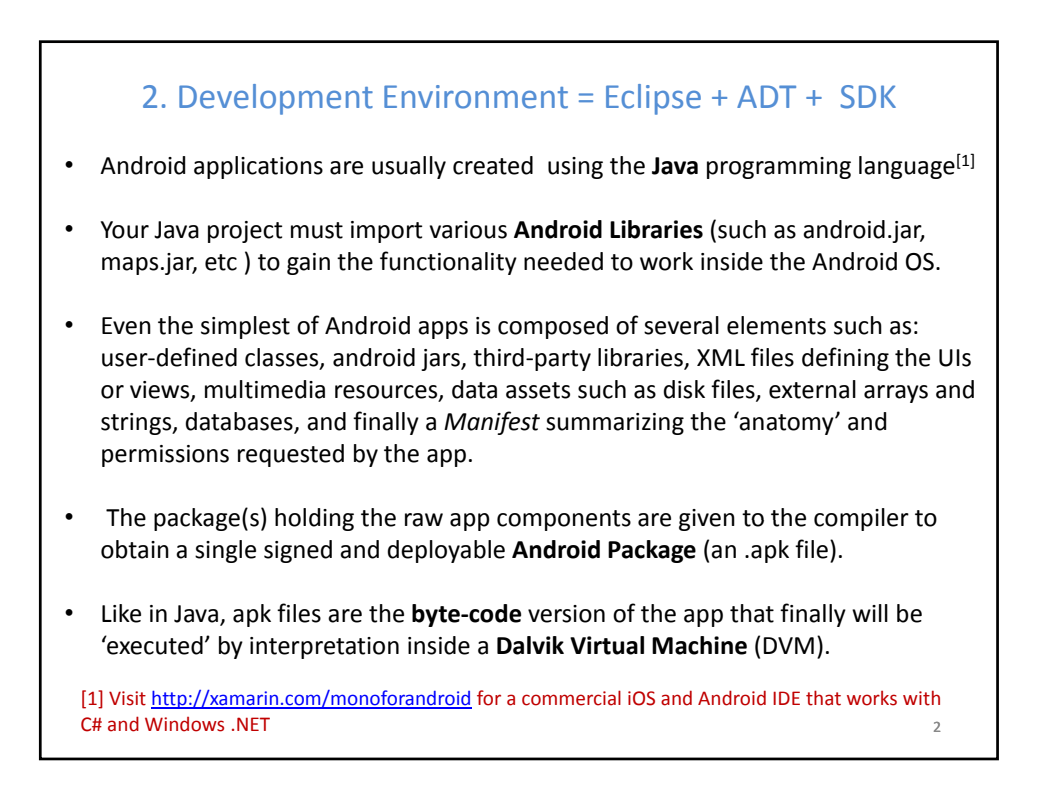

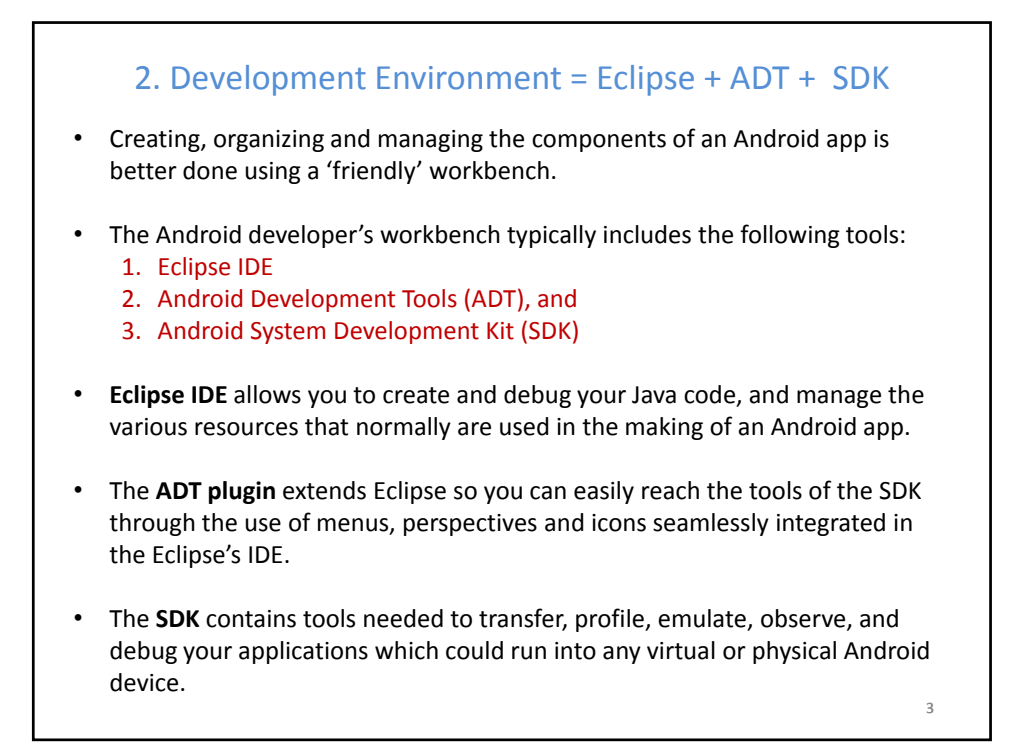

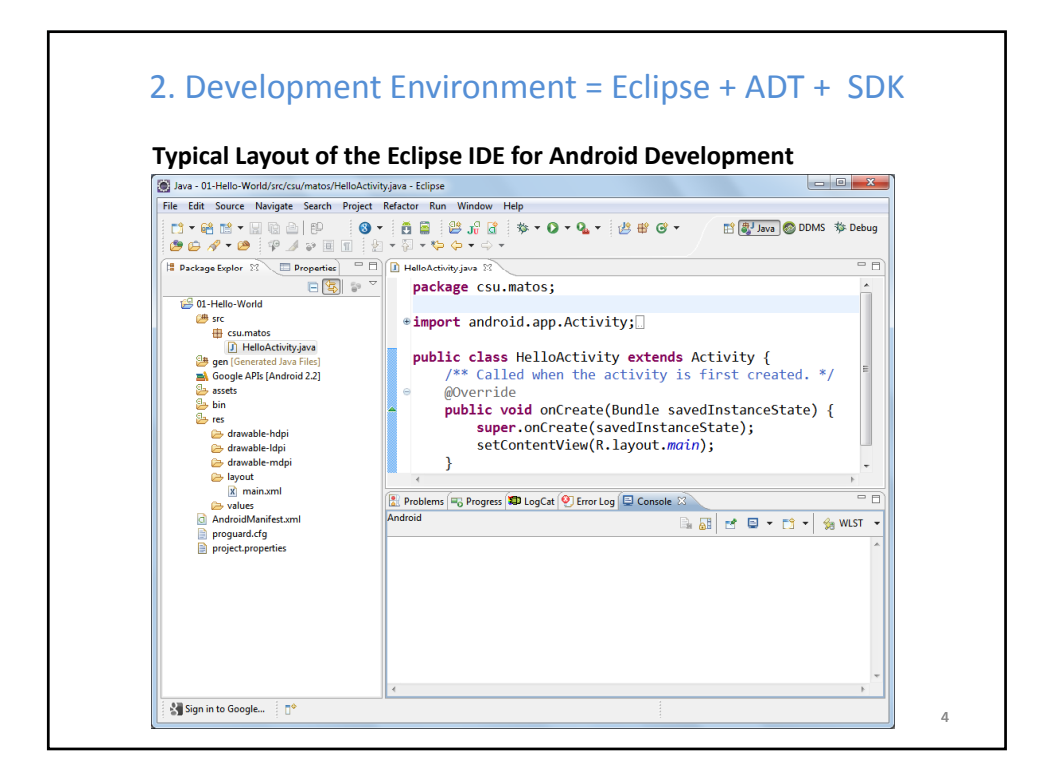

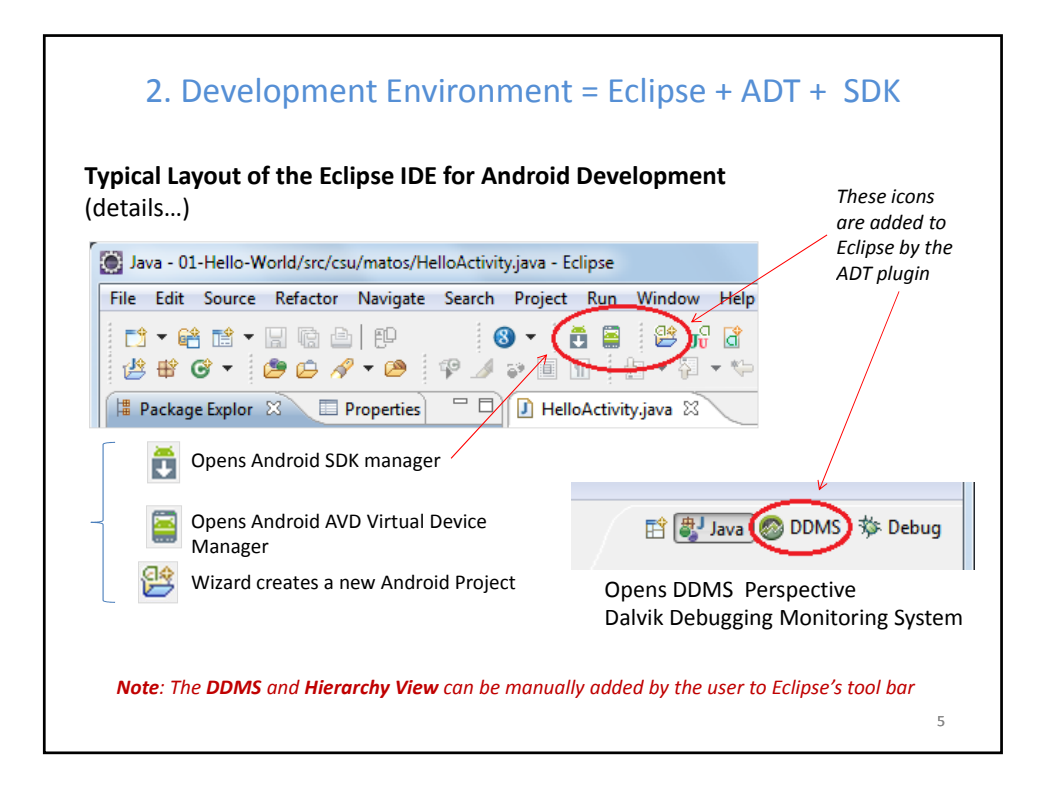

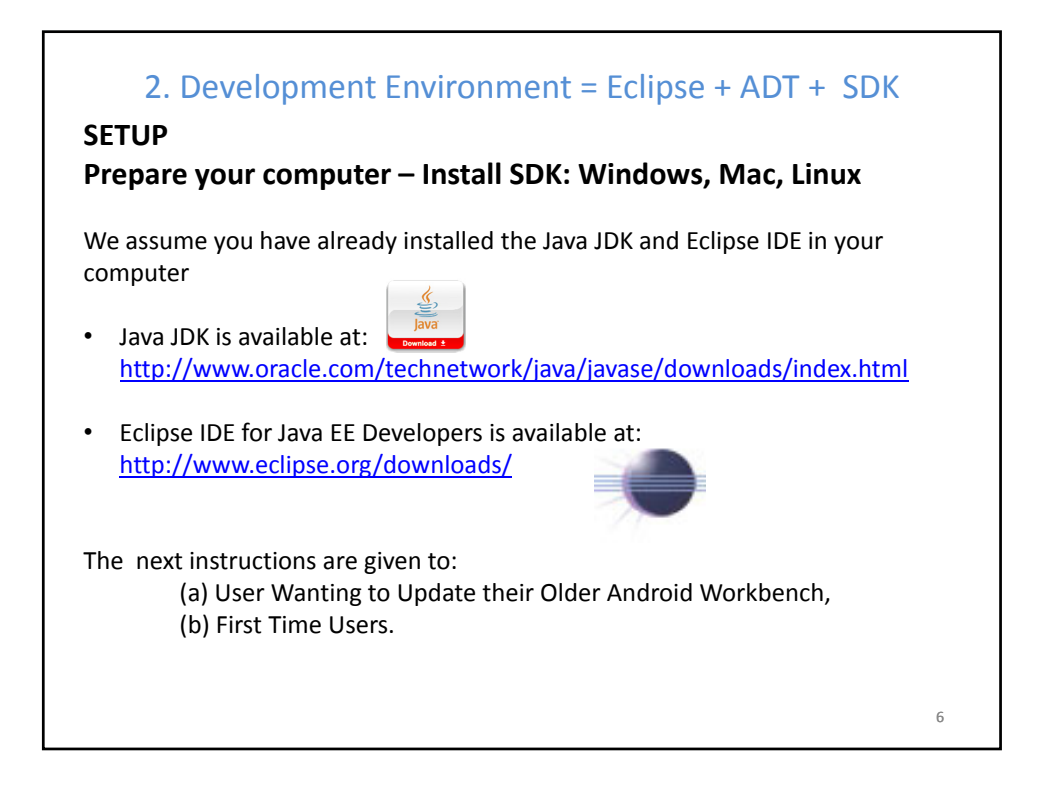

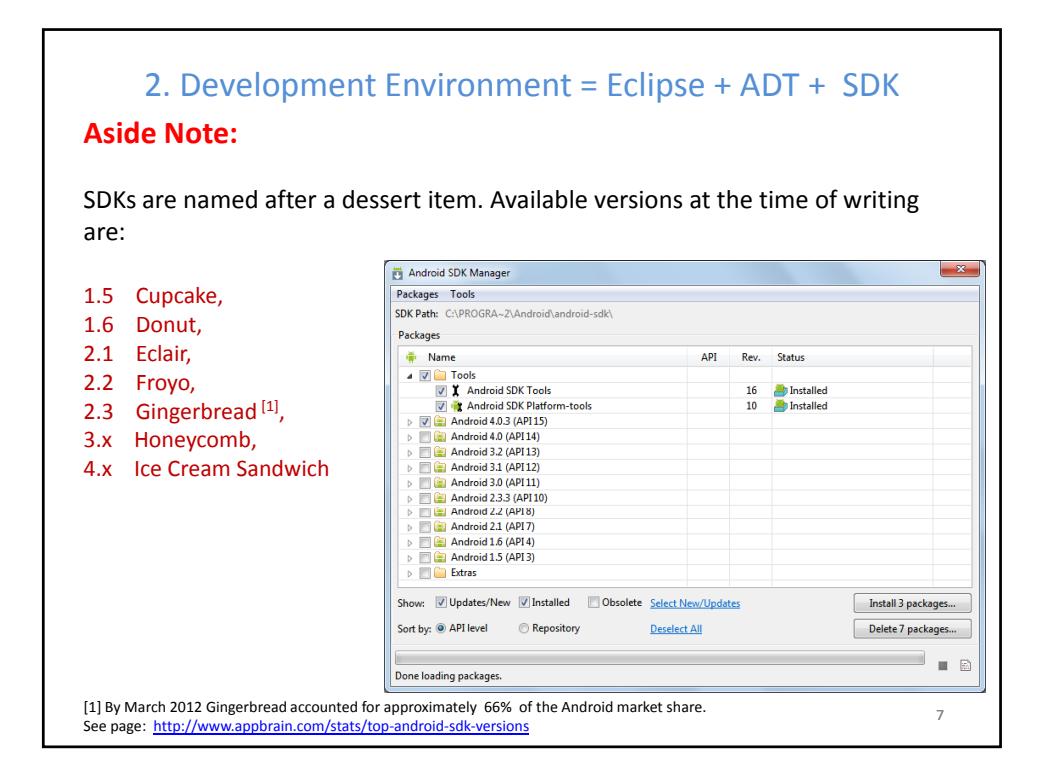

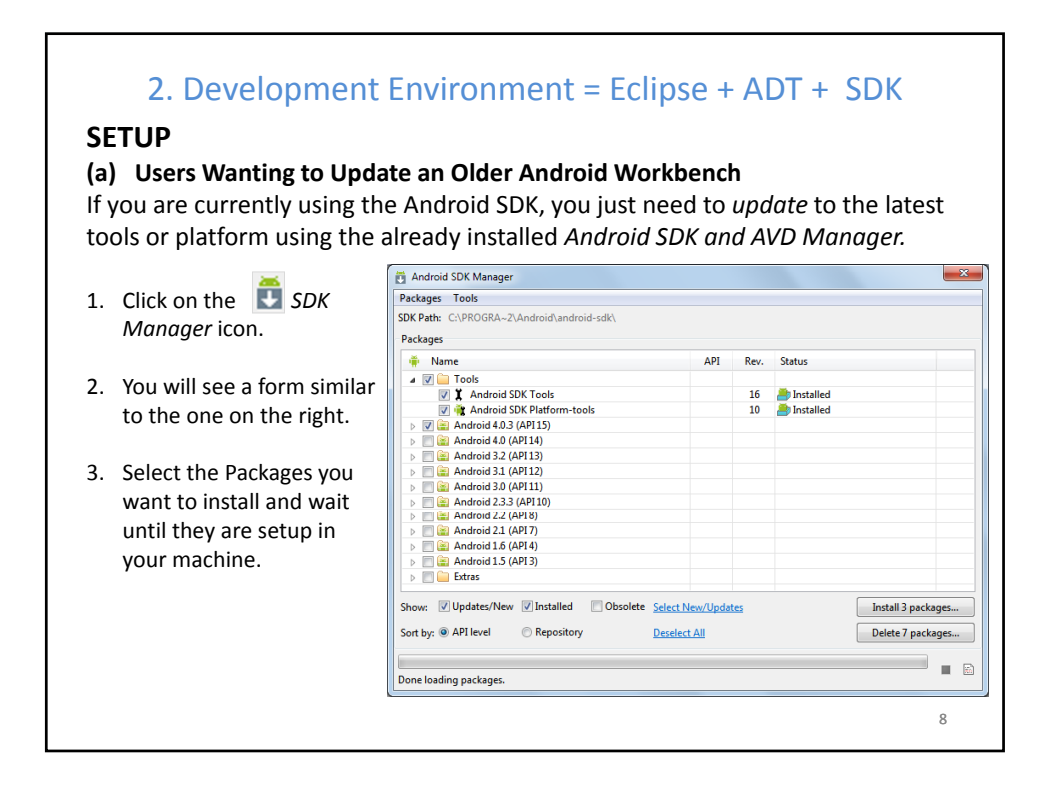

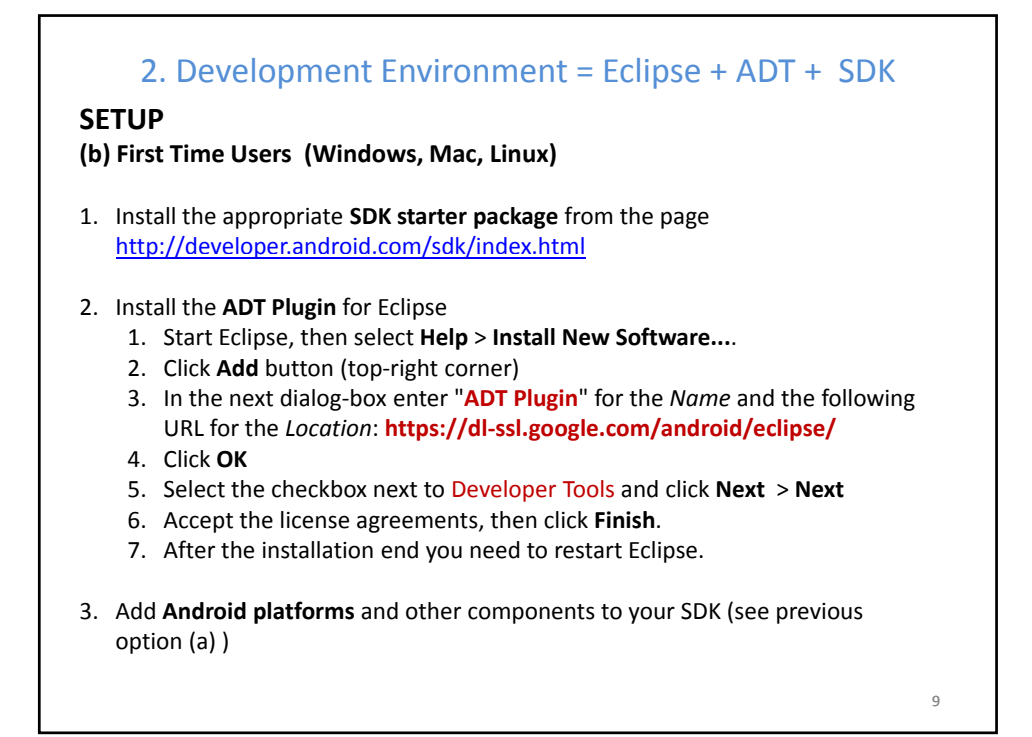

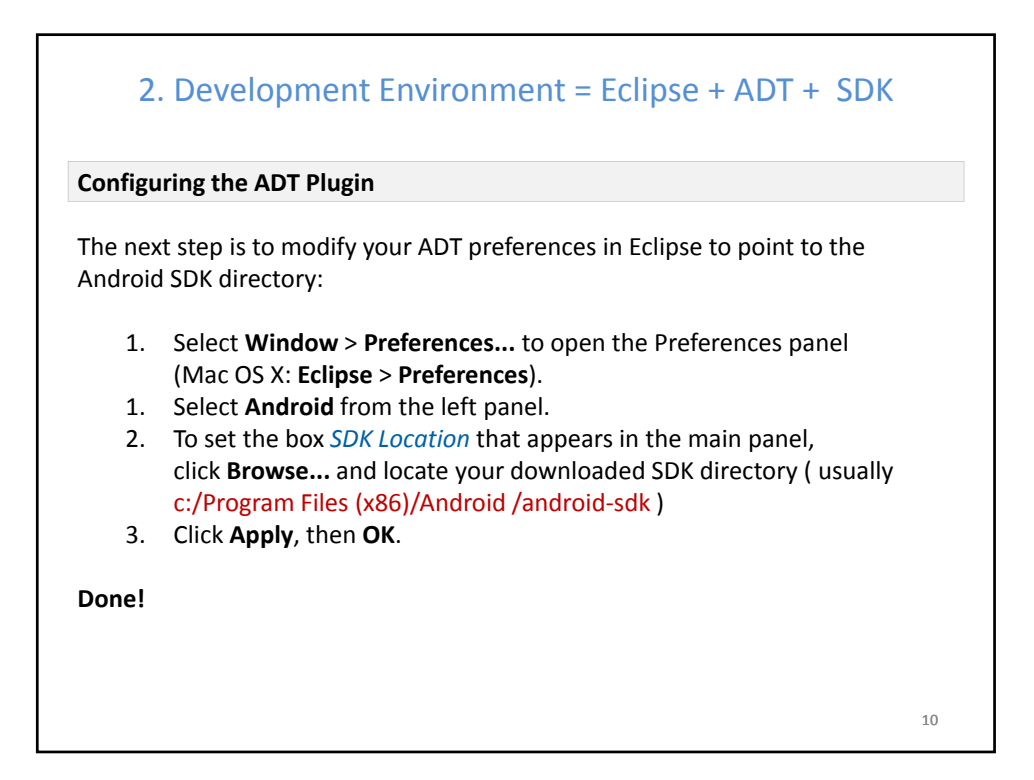

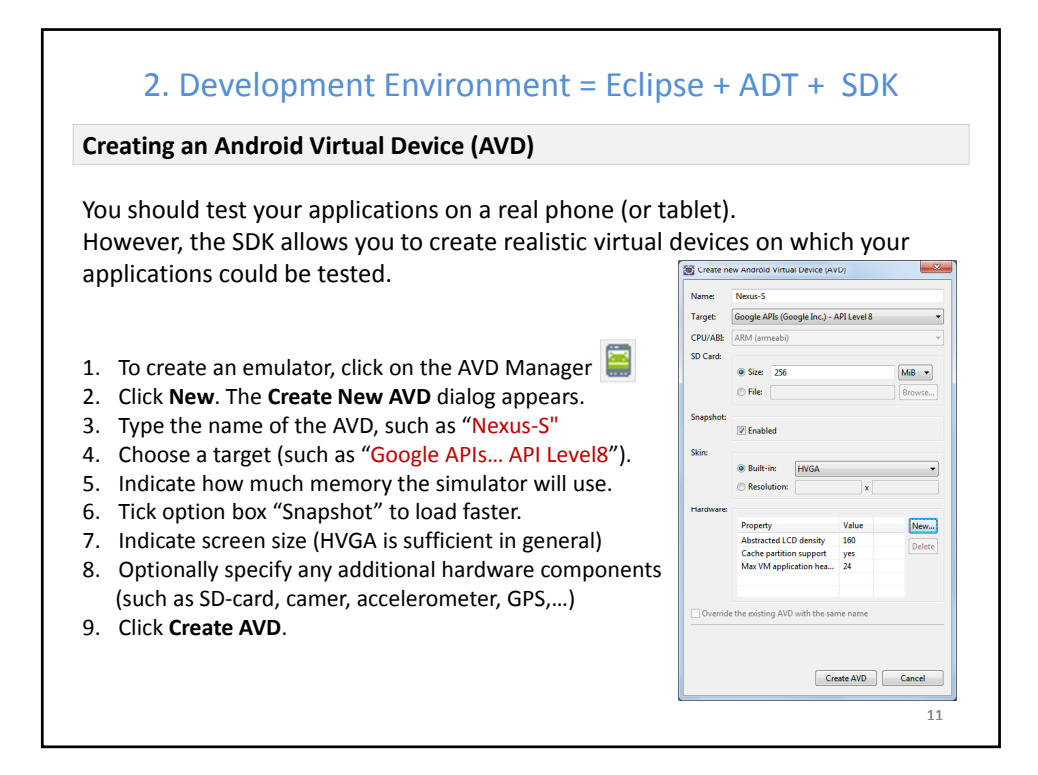

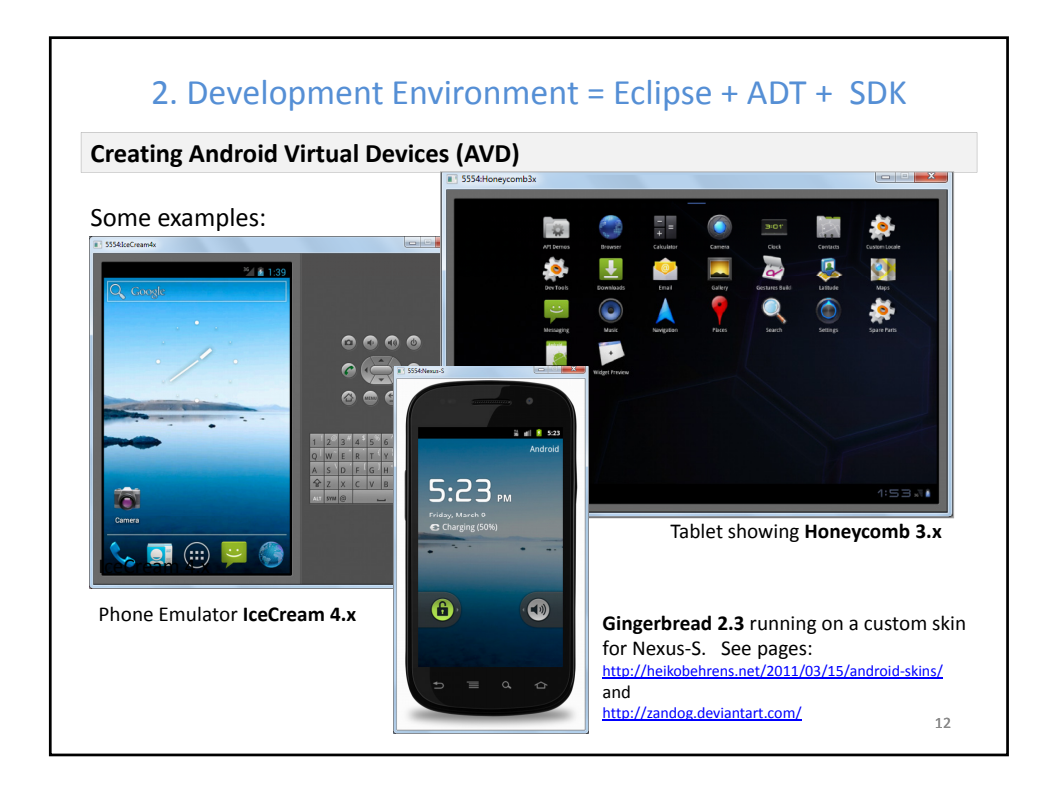

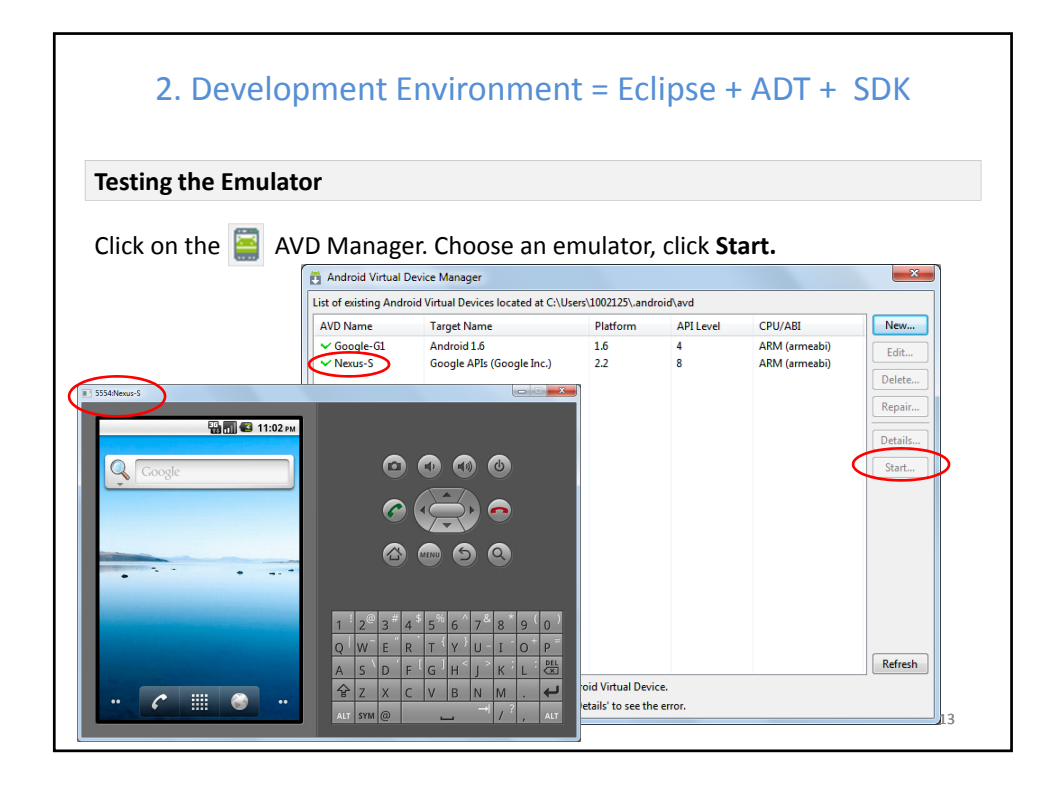

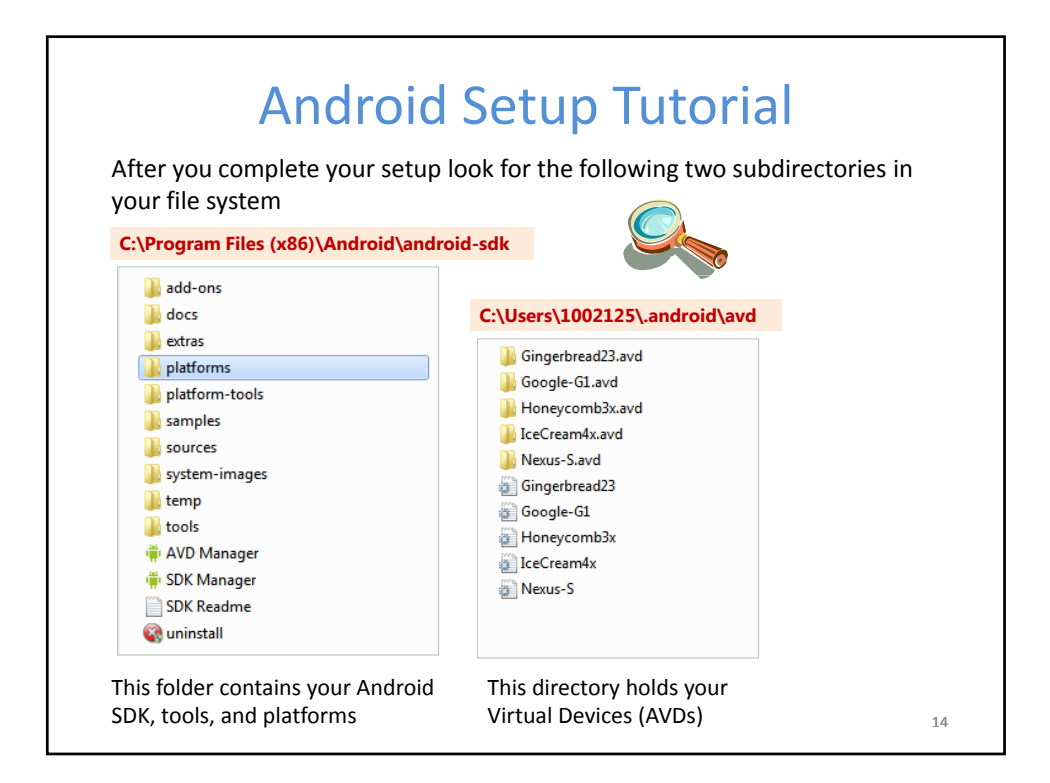

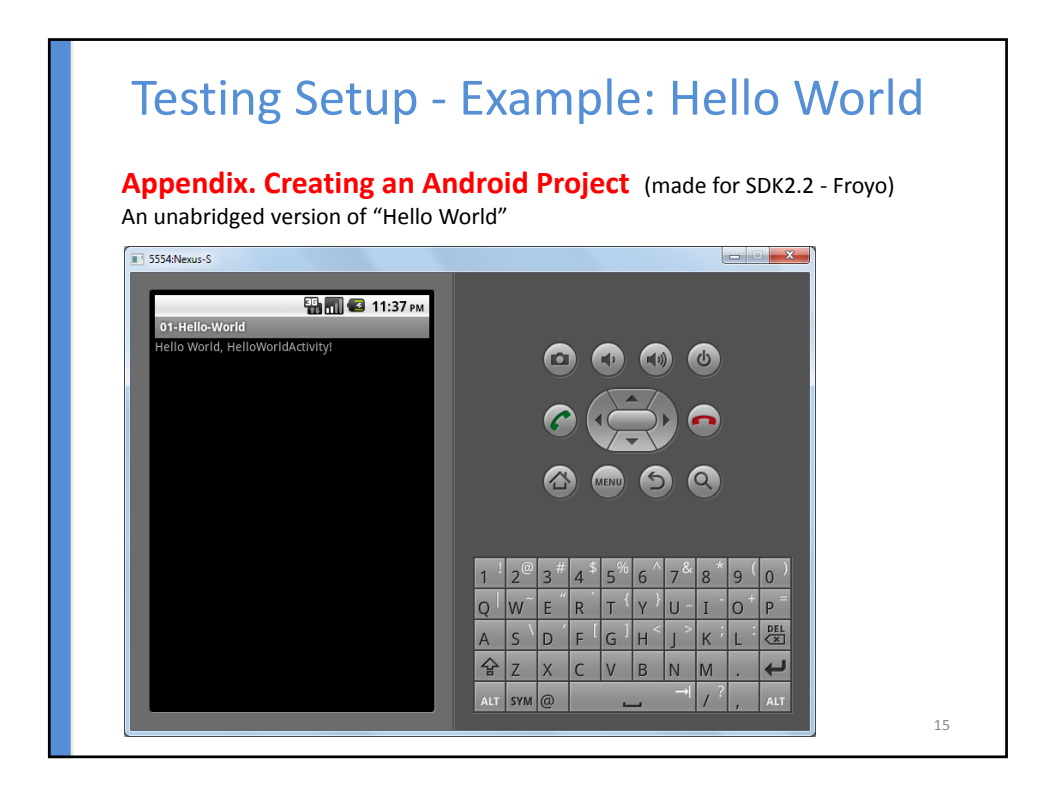

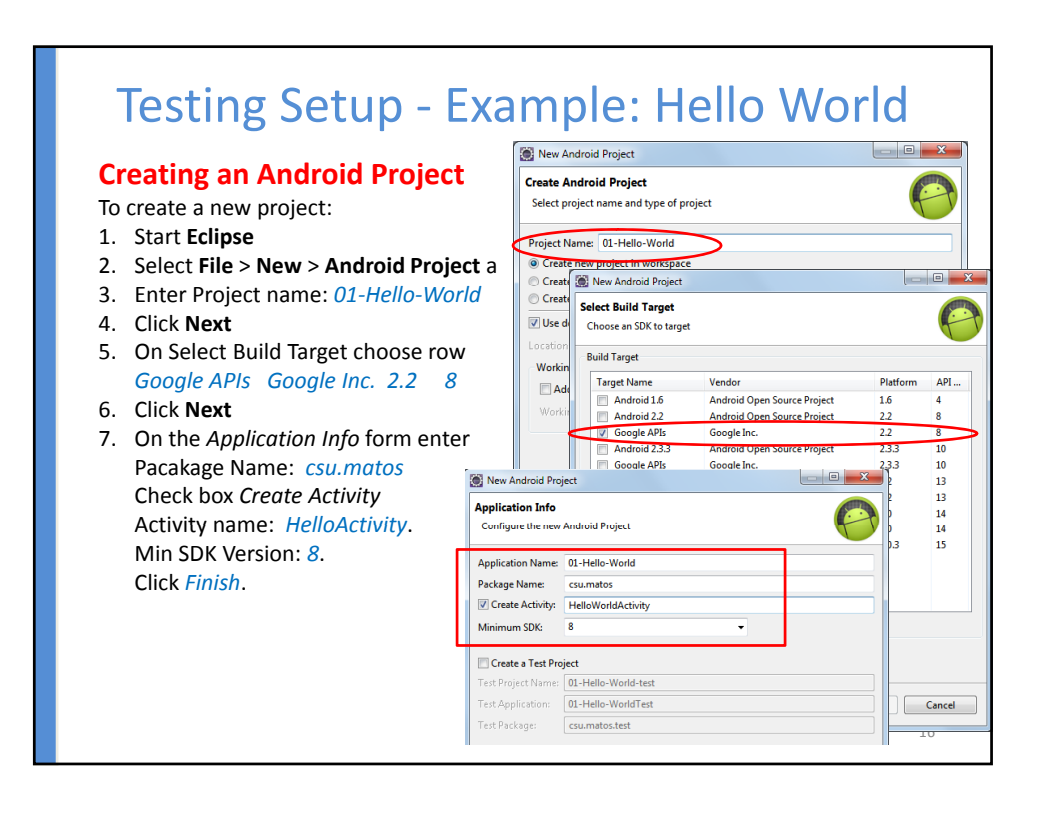

17

## **OBSERVATION: Creating an Android Project using Eclipse** The *New Android Project* Wizard creates the following folders and files in your new project space: Testing Setup ‐ Example: Hello World • **src/** Includes your skeleton Activity Java file. All other Java files for your application go here. • *<Android Version>***/** (e.g., Android 2.2/) Includes the android.jar file that your application will build against. • **gen/** This contains the Java files generated by ADT, such as your R.java file assets/ This is empty. You can use it to store raw asset files. • **res/** This folder holds application resources such as *drawable* files, *layout* files, string values, etc. **bin/** The bytecode (.apk) version of your app is stored here • **AndroidManifest.xml** The Android Manifest for your project. • **default.properties** This file contains project settings, such as the build target.

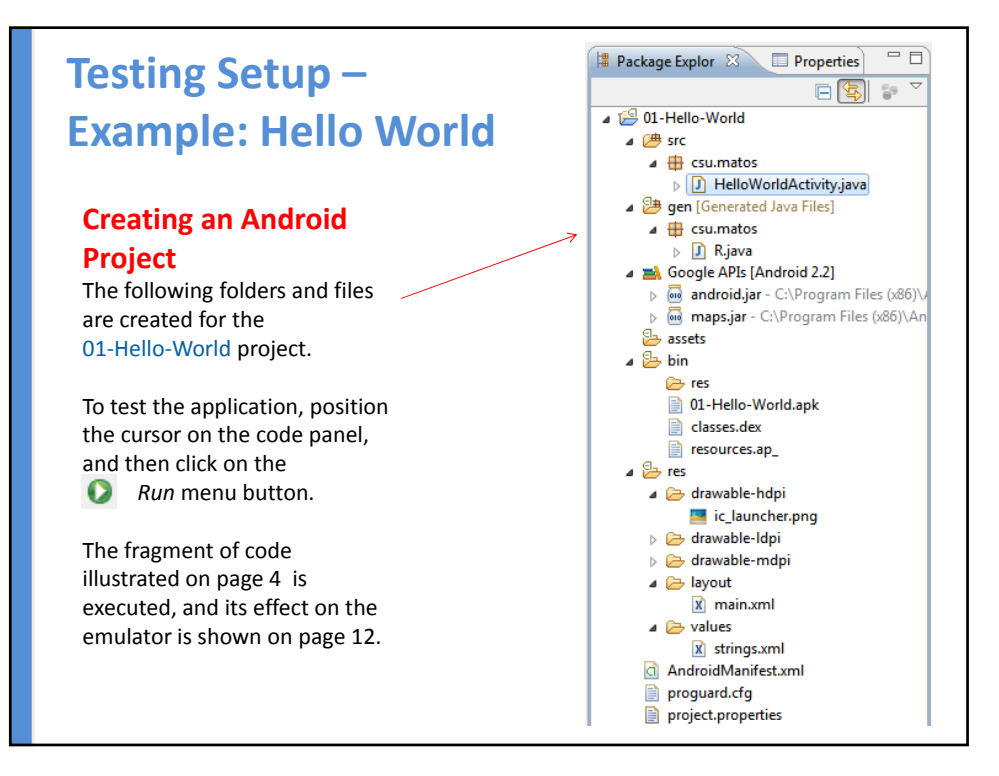

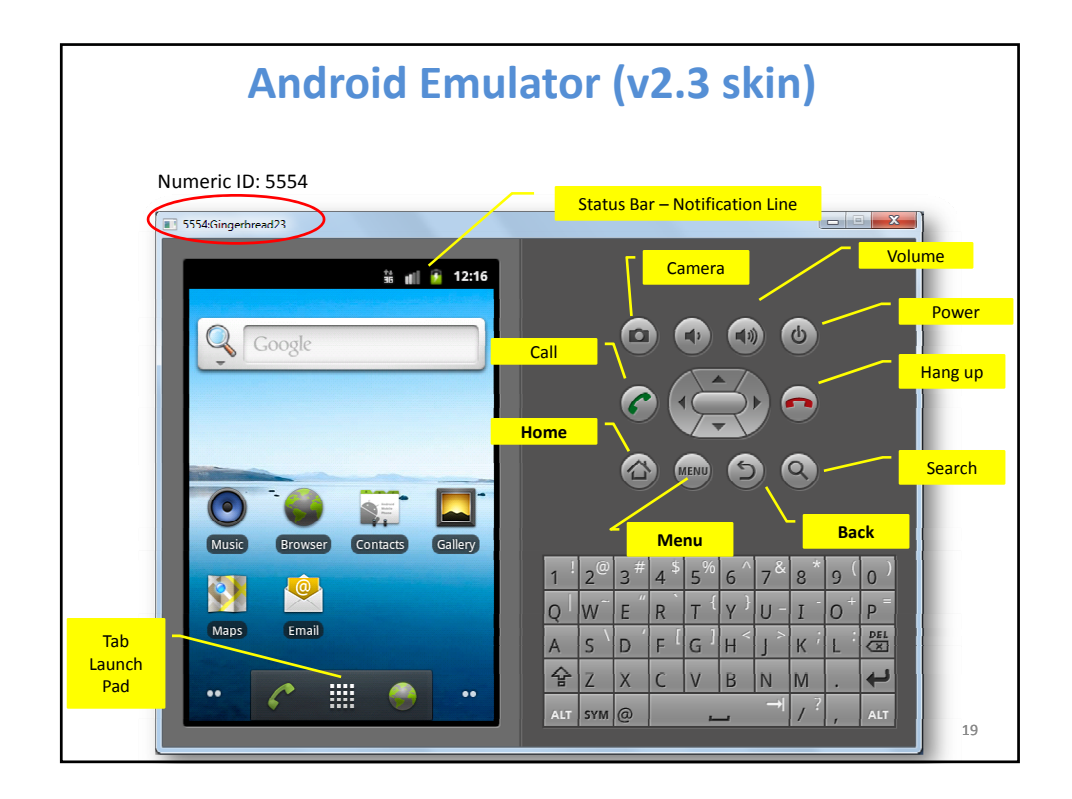

## Android Emulator

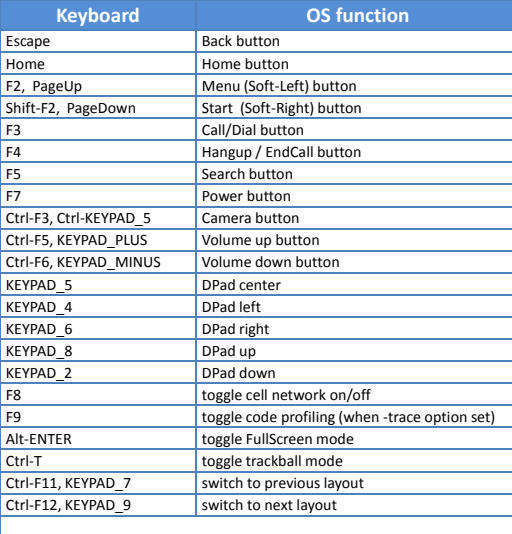

**Controlling the Android Emulator through (***your computer's***) keyboard keys**

 Keypad keys only work when *NumLock* is deactivated.

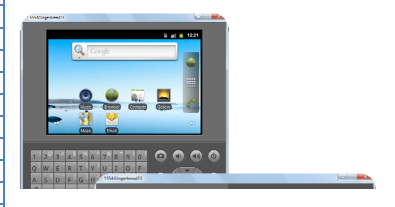